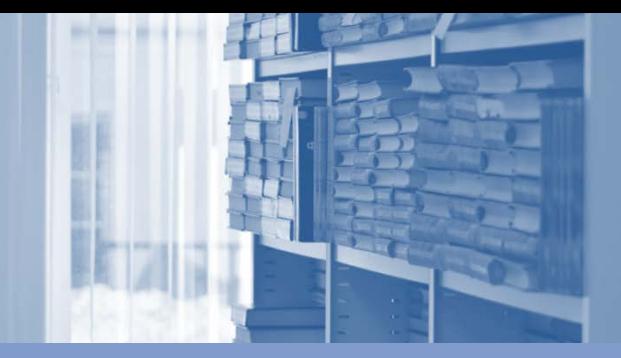

**РАБОТА С ПОДПИСНЫМИ ПОЛНОТЕКСТОВЫМИ БАЗАМИ - УГС И АВТОМАТИЧЕСКАЯ ОТЧЕТНОСТЬ ПО КНИГООБЕСПЕЧЕННОСТИ В АБИС OPAC GLOBAL**

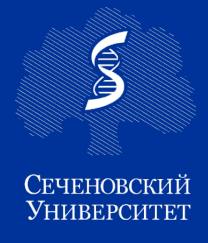

**ФУНДАМЕНТАЛЬНАЯ УЧЕБНАЯ БИБЛИОТЕКА**

Первого московского государственного медицинского университета имени И. М. Сеченова

Книгообеспеченность является одним из показателей соответствия вуза требованиям лицензирования аккредитации. Он показывает укомплектованность библиотечного фонда печатными и (или) электронными изданиями по дисциплинам, изучаемым в университете.

#### *Университет ведет образовательную деятельность по следующим программам:*

- Программа основного общего образования -1
- Программа среднего общего образования -1
- Программа среднего профессионального образования – 6
- Программа специалитета -8
- Программы бакалавриата -10
- Программа магистратуры -16
- Программа ординатуры -74
- Программа аспирантуры 13

Работа с подписными полнотекстовыми базами и автоматизированная отчетность по книгообеспеченности являются важными аспектами организации и управления информационными ресурсами.

*Фундаментальная учебная библиотека подписывается на 14 ЭБС и доступы к электронным изданиям издательств.*

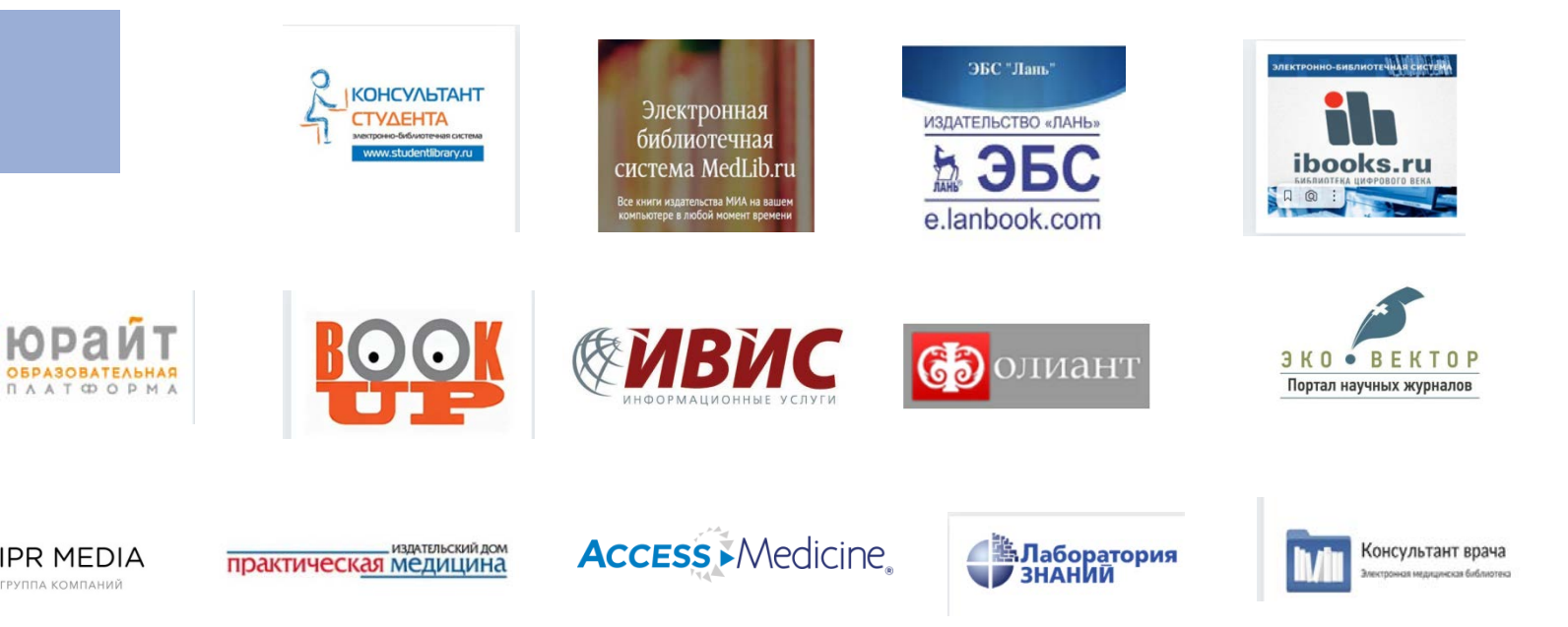

По мере наполнения электронной библиотеки учебных материалов ФУБ возникает необходимость постоянного редактирования записей на предмет уточнения сведений об учебных планах, наименованиях дисциплин. В течение учебного года проводится работа по сверке данных по разным параметрам, в том числе редактирование списков исключений, пополнений новой литературой по разным специальностям.

помощью таблицы книгообеспеченности можно решить многие задачи. Основная задача для нас - определить по каким дисциплинам, преподаваемым в текущем учебном году по определенной специальности, направлению ещё не введены рекомендации основной литературы или дополнительной, увидеть какие дисциплины закрыты рекомендациями, лучше всего по ним рекомендованы в качестве основной литературы электронные издания и проинформировать кафедры.

До 2023г. таблицы вели вручную. Процедура проверки и редактирования списков литературы достаточно трудоёмкая и длительная.

В связи с этим, появилась идея разработать системы учета книгообеспеченности с помощью авторитетного контроля в автоматизированном режиме.

Был разработан авторитетный файл на базе общероссийских образовательных стандартов, позволяющий сформировать отчетность по книгообеспеченности в формате УГС:

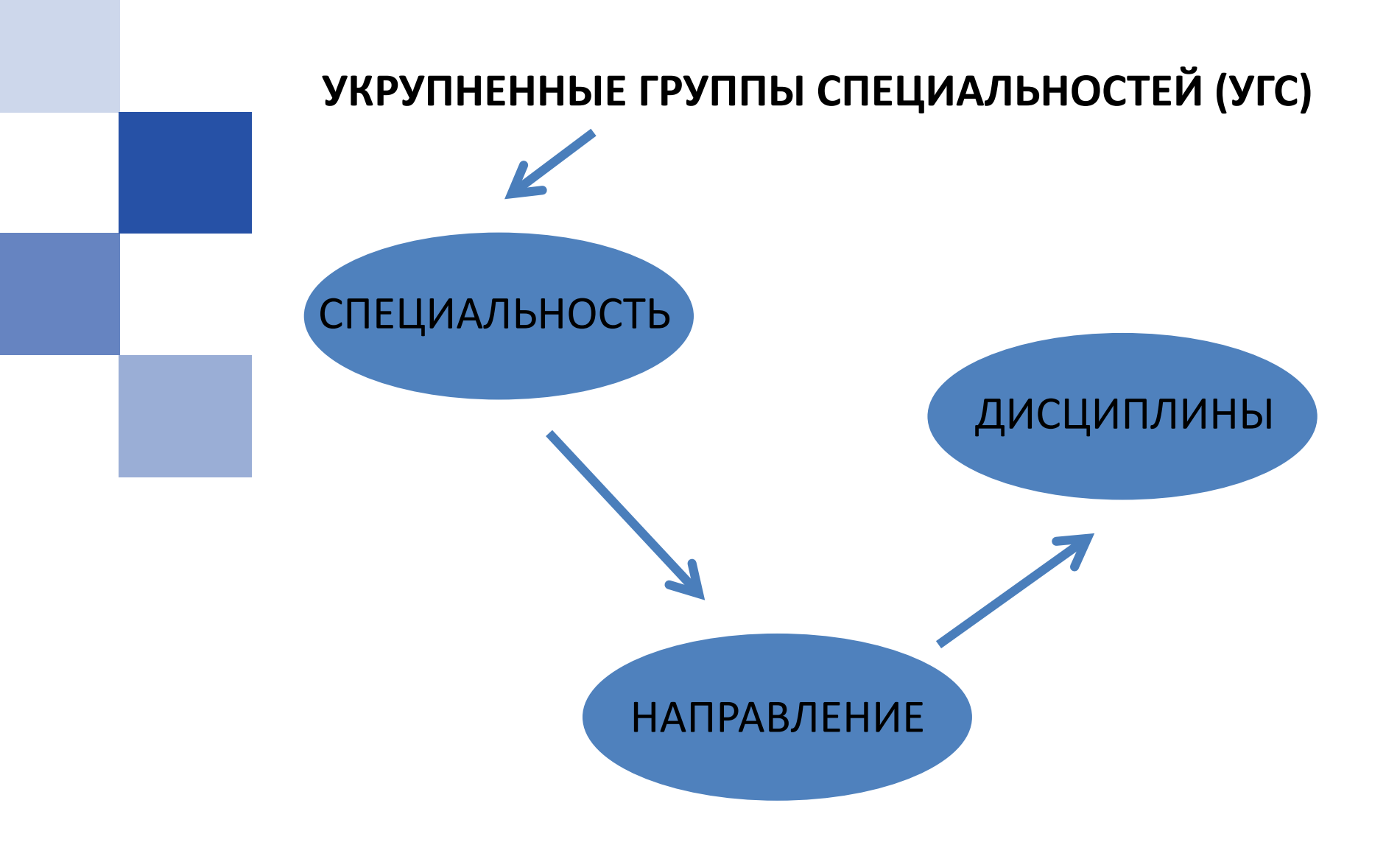

#### ПУТЬ К АВТОРИТЕТНОМУ ФАЙЛУ

Затем сформировали авторитетный файл соответственно только специальностям, по которым обучаются в Сеченовском Университете. Это 59 специальностей и направлений высшего и среднего профессионального образования, которые ежегодно пополняются.

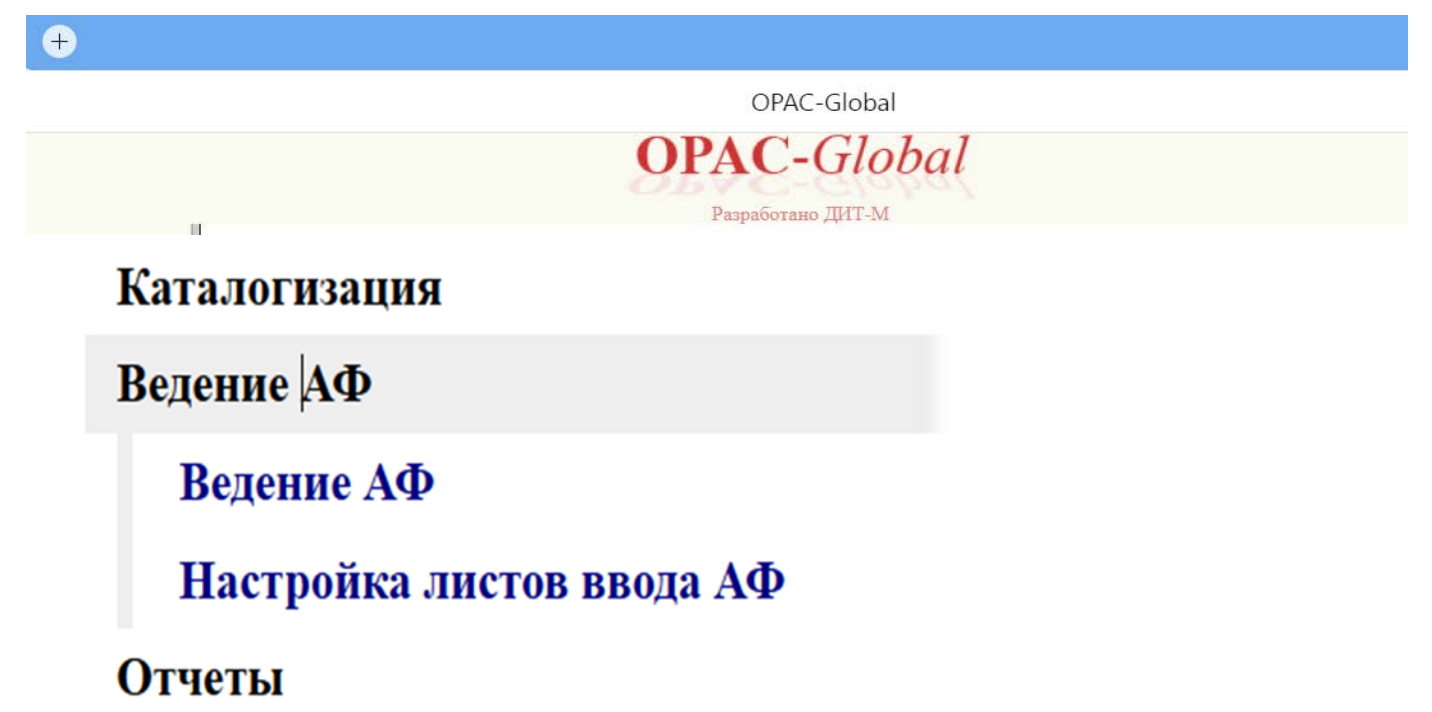

# ПУТЬ К АВТОРИТЕТНОМУ ФАЙЛУ

Заголовок авторитетного файла - Федеральный государственный образовательный стандарт

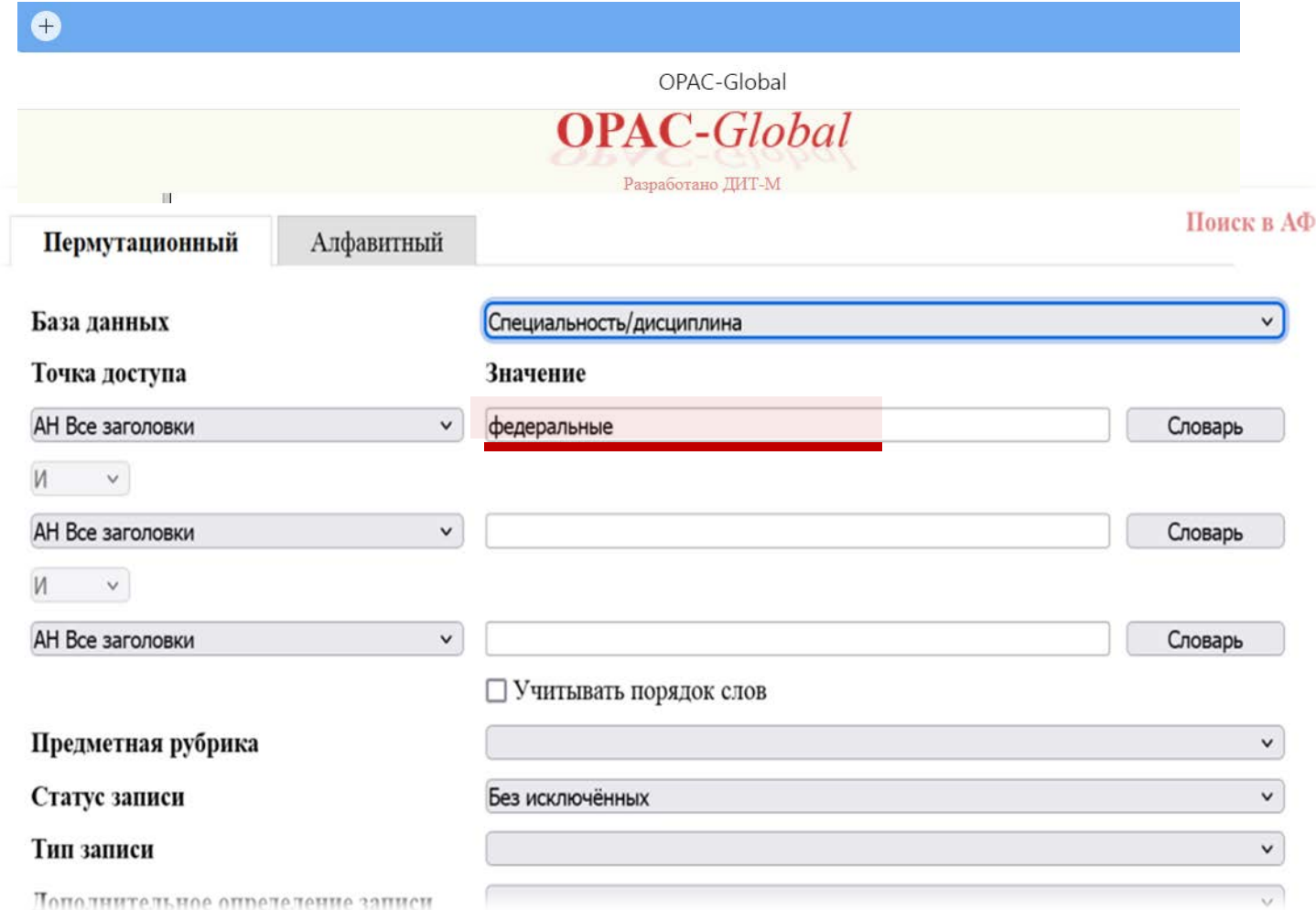

# СТРУКТУРА АВТОРИТЕТНОГО ФАЙЛА

Далее последовательно раскрывается структура АФ: Укрупненная группа специальностей, уровень образования, специальность, дисциплина

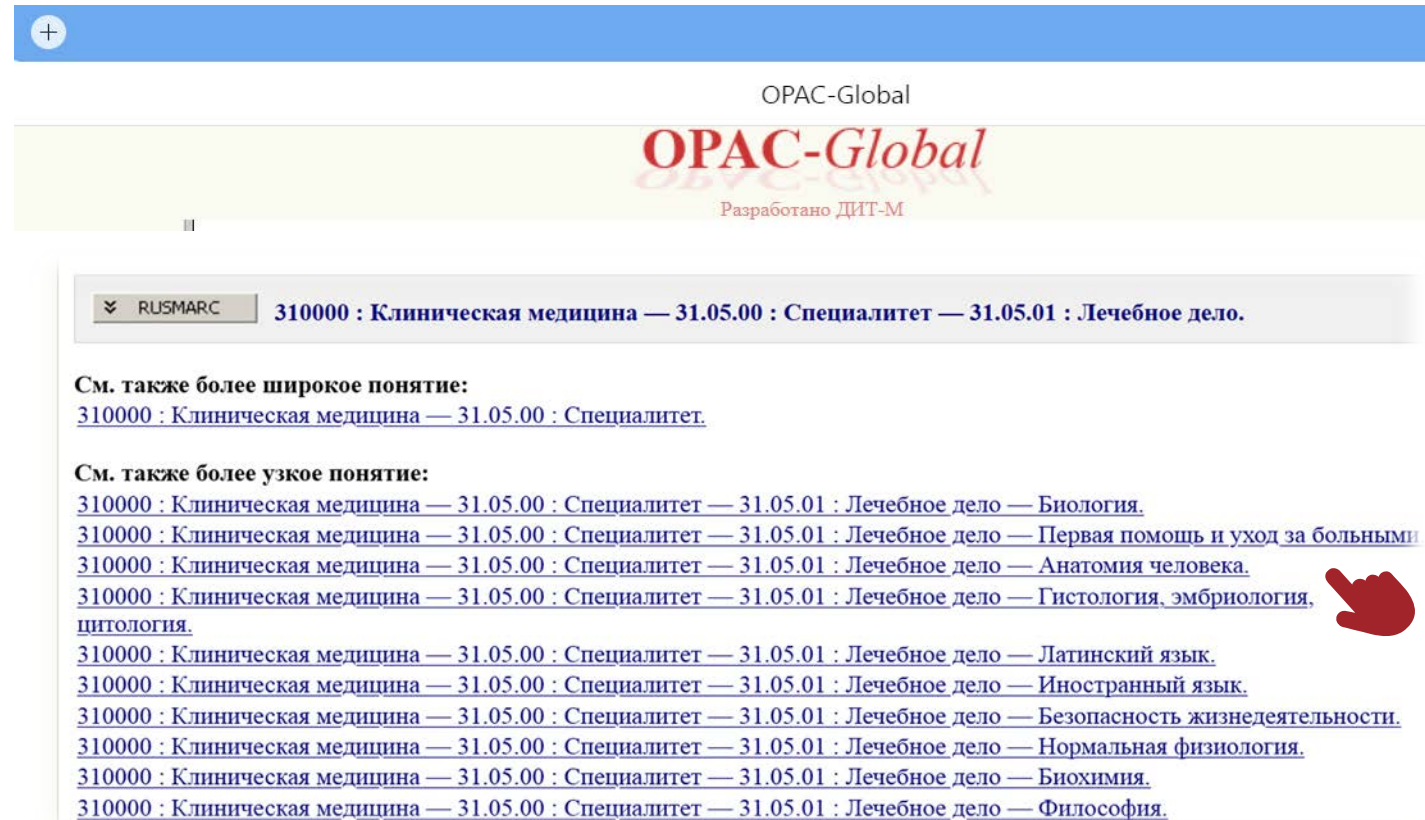

#### КАТАЛОГИЗАЦИЯ

Т.к. контент подключаемых баз доступен по бесшовному переходу в нашем каталоге, мы проиндексировали все издания для наших специальностей, по изучаемым предметам.

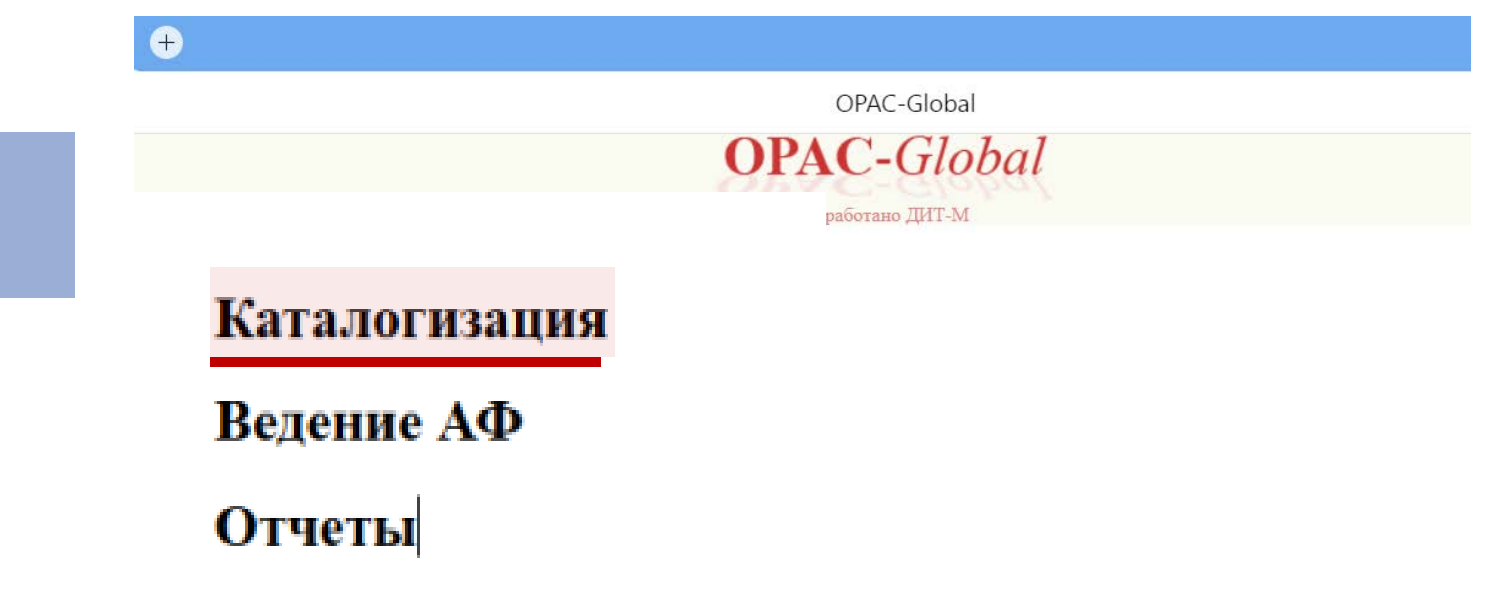

# КАТАЛОГИЗАЦИЯ

Находим книгу в каталоге. Редактируем.

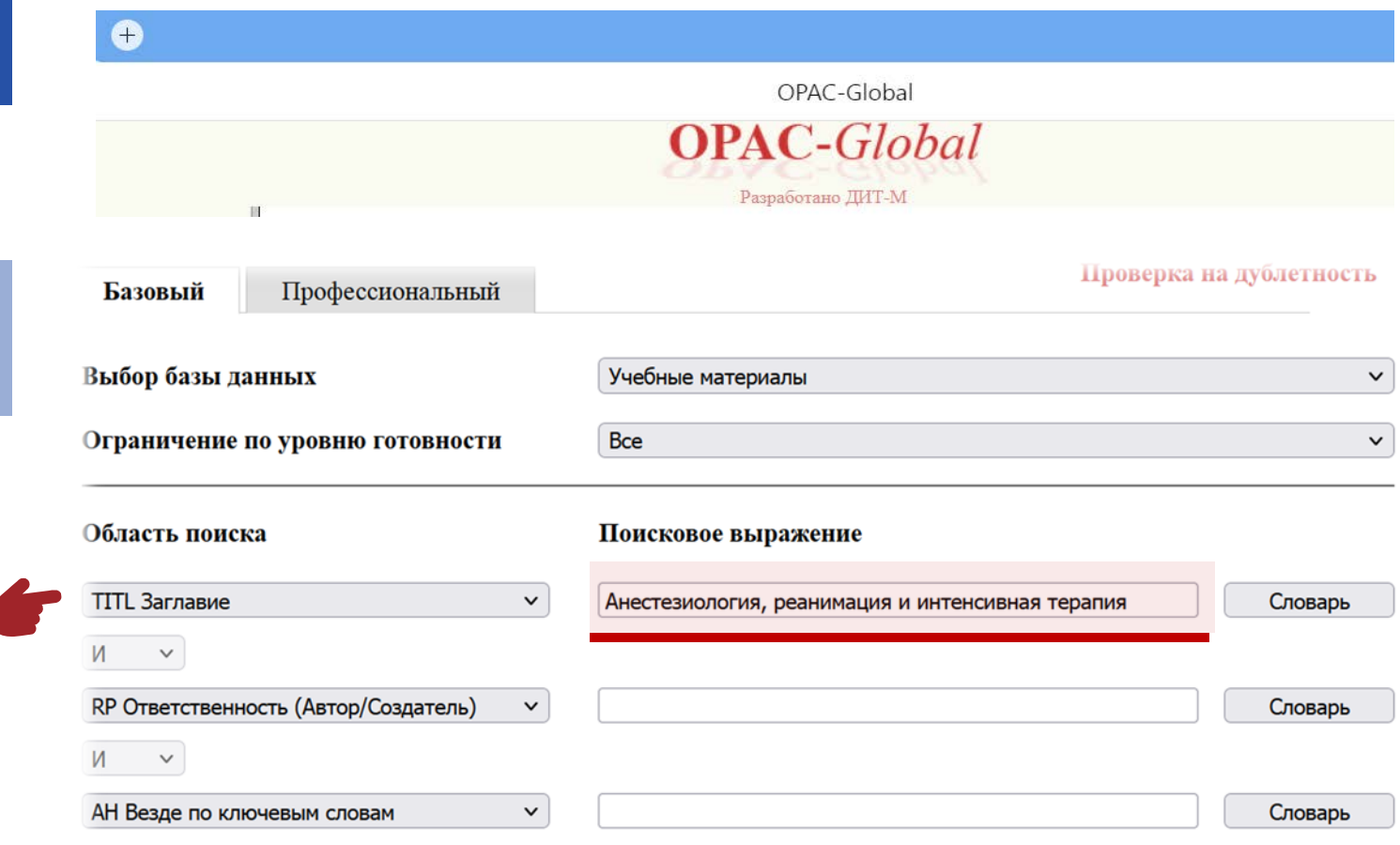

## КАТАЛОГИЗАЦИЯ

# Заполняем необходимые поля при помощи авторитетных записей

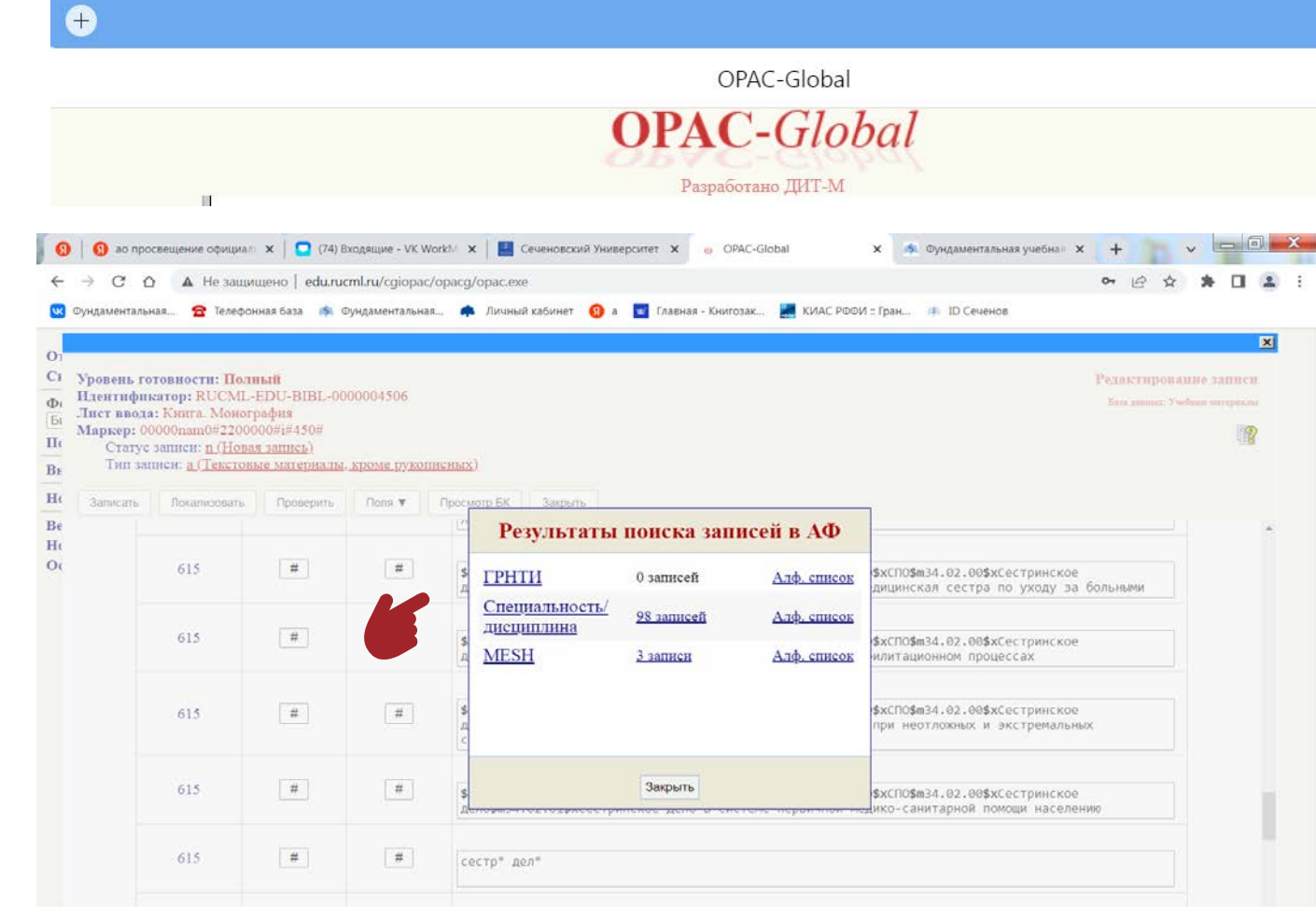

На основании заполненных полей можно сформировать отчет в автоматическом режиме

## OPAC-Global **OPAC-Global** Разработано ДИТ-М

#### Коллекции отчетов

 $\bullet$ 

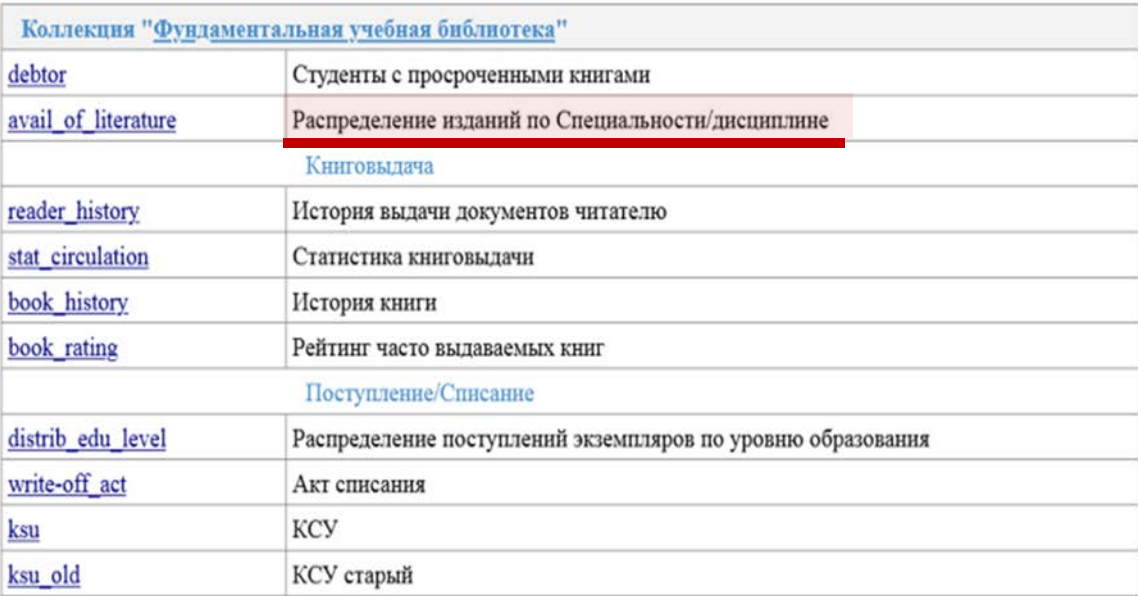

Коллекция "Электронный абонемент"

Rath and an

#### по специальностям, направлениям

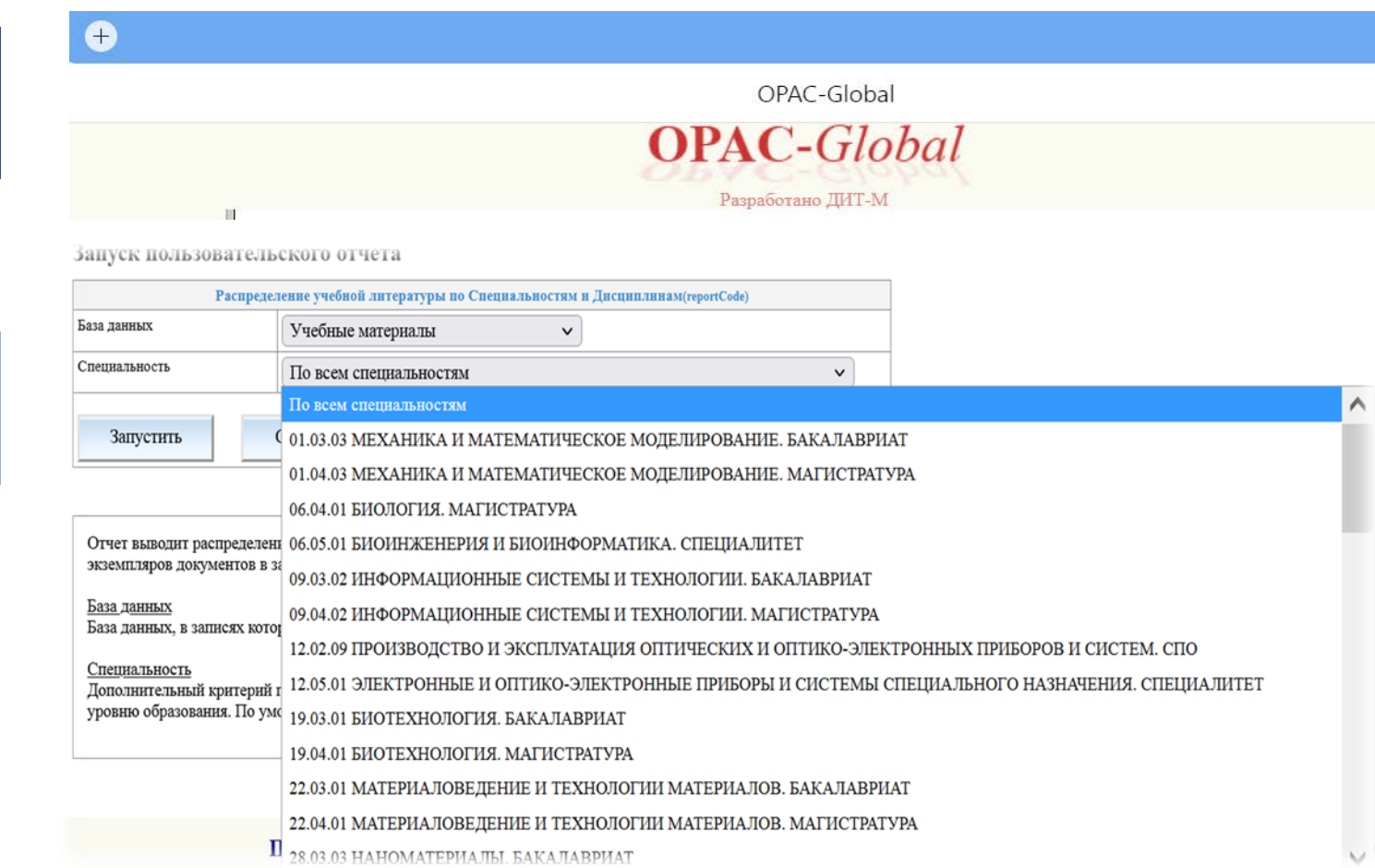

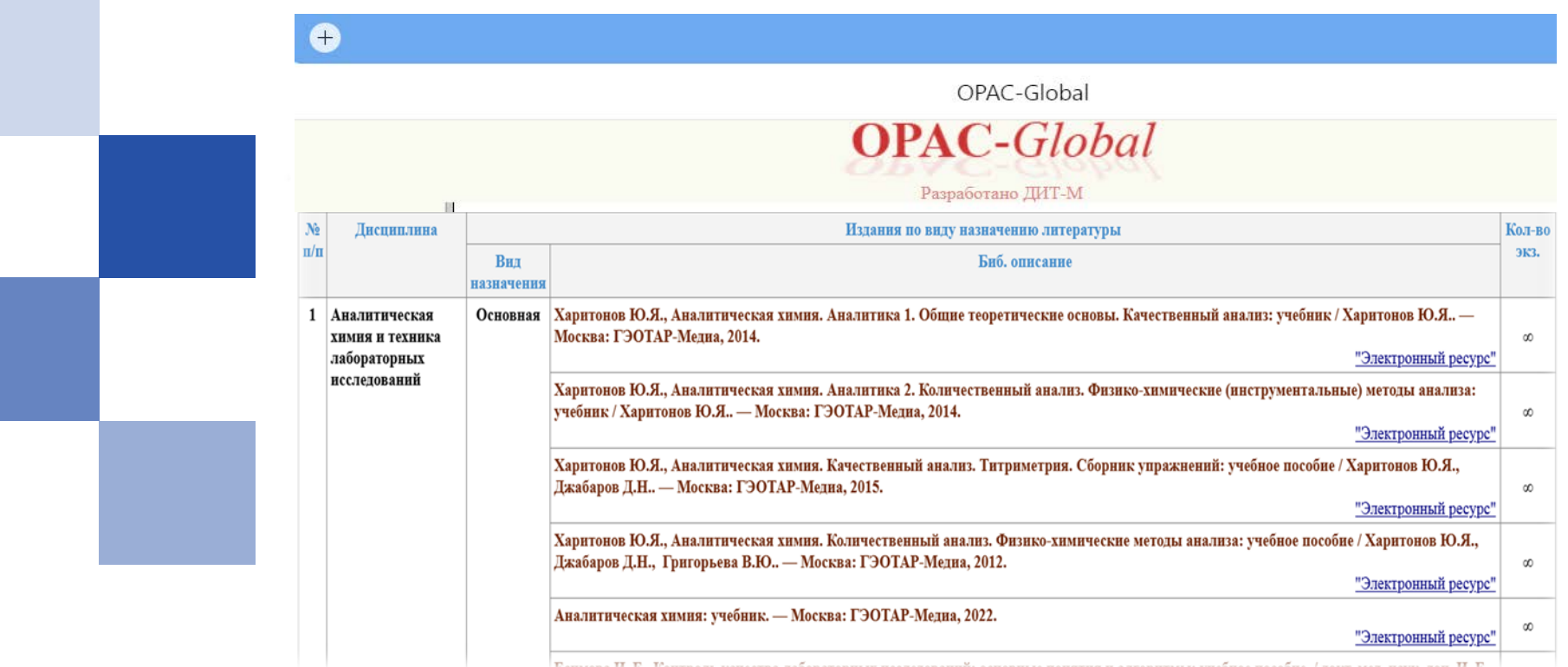

Информация о всех поступлениях, как печатных, так и электронных, теперь отображается в списках книгообеспеченности по всем специальностям, что позволяет преподавателям ознакомиться с обеспеченностью учебной литературой предмета, который они преподают, включить в рабочие программы перечень литературы из фонда библиотеки, быстро отреагировать и подать заявку на необходимую литературу, а так же могут ознакомиться с новыми поступлениями в библиотеку университета.

Из отчета по ссылке можно получить доступ к конкретному изданию в личном кабинете пользователя.

 $\bullet$ 

 $\mathbb{R}$ 

OPAC-Global

**OPAC-Global** 

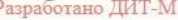

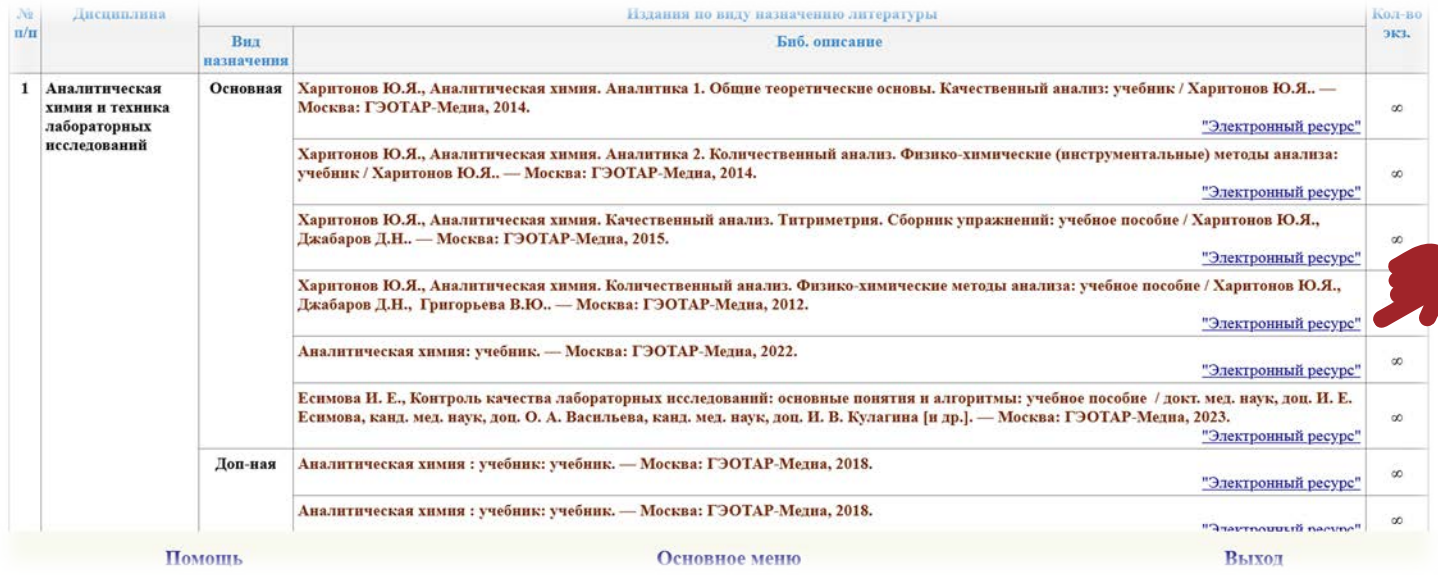

# САМОСТОЯТЕЛЬНЫЙ ПОИСК

У преподавателей и обучающихся, есть возможность самостоятельного поиска литературы на сайте библиотеки по клику на кнопку **«Уровень образования/Специальность/Дисциплина».**

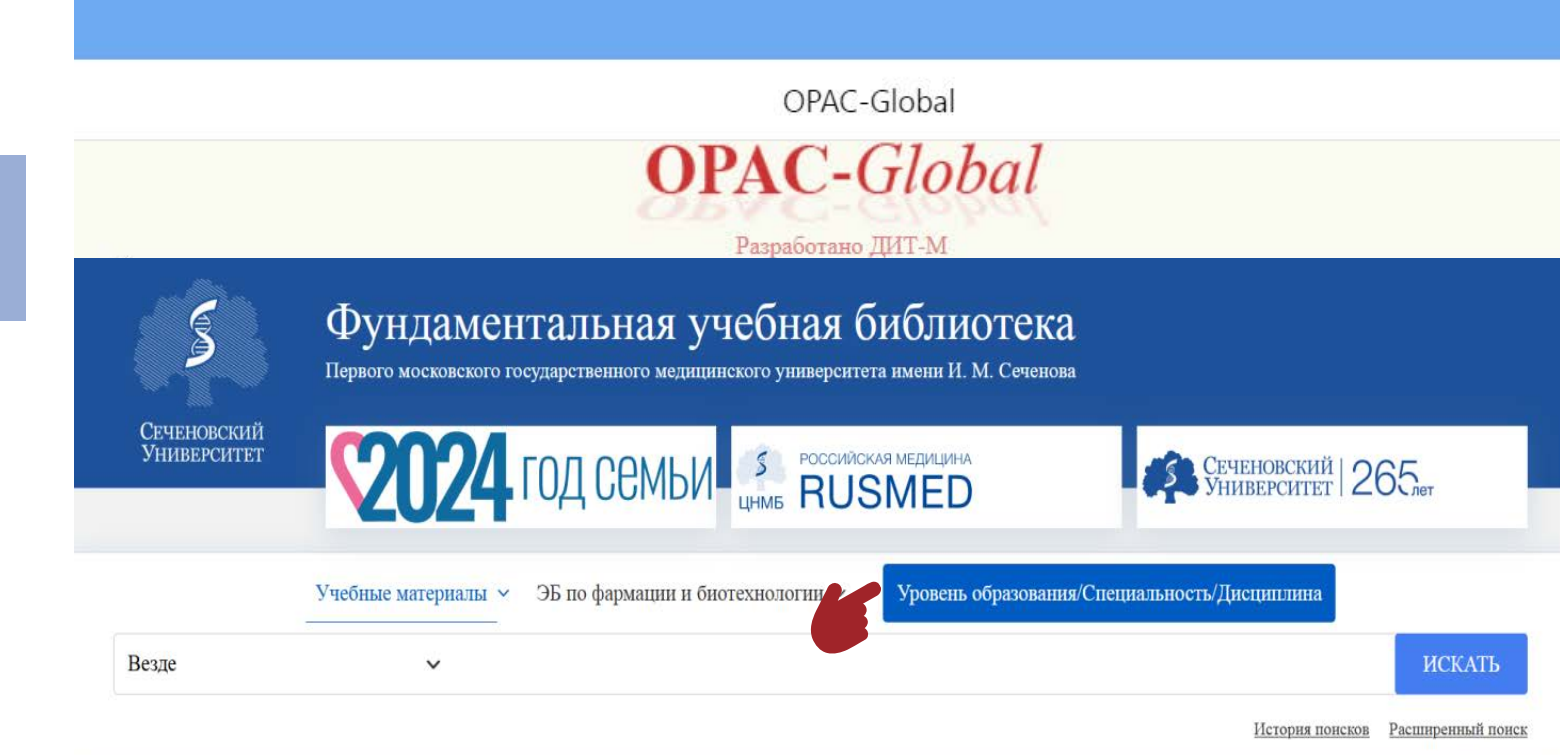

# САМОСТОЯТЕЛЬНЫЙ ПОИСК

Откроется окно, где можно осуществлять поиск по параметрам, аналогичным структуре отчета книгообеспеченности.

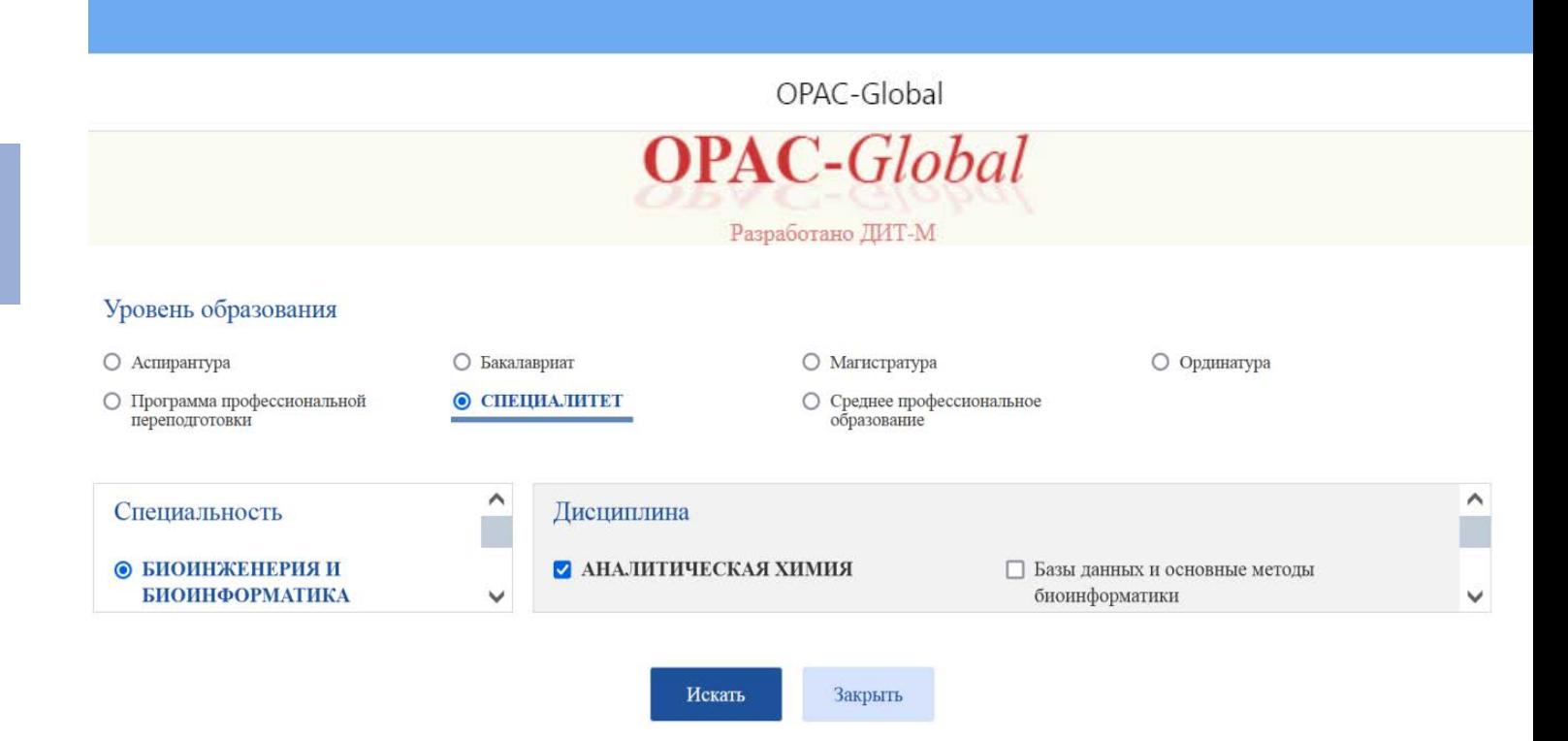

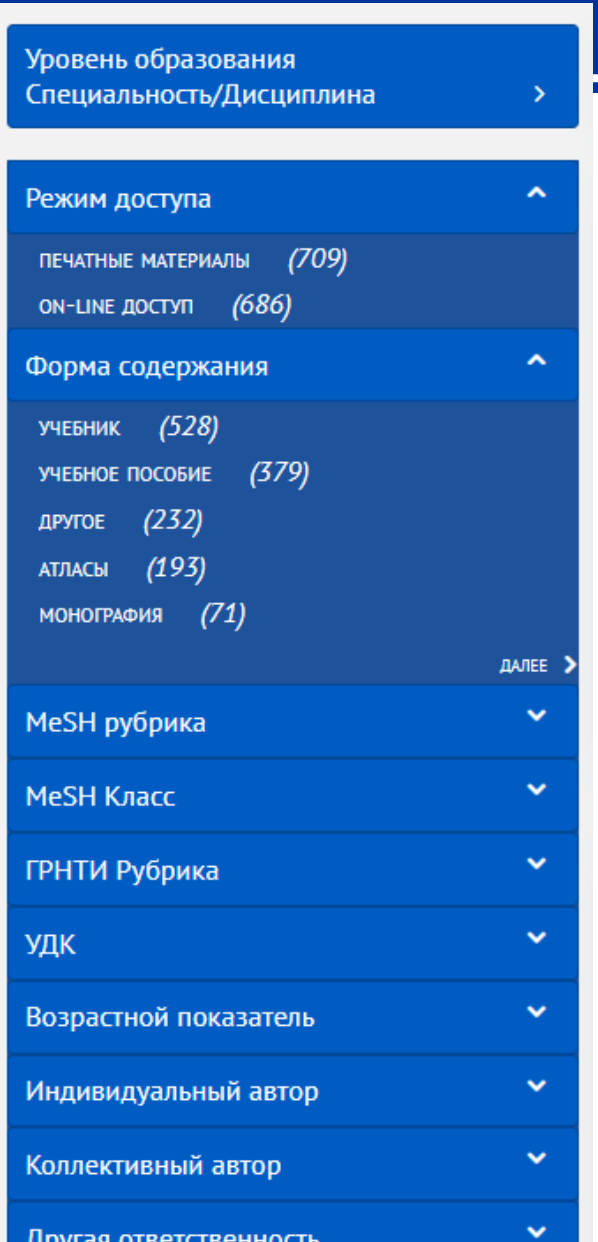

Есть возможность поиска информации с использованием одновременно нескольких фильтров - фасетов.

### ФАСЕТЫ

**ЦЕЛЬ:** Разработка и внедрение системы поиска и изучения фонда с помощью Авторитетного контроля на основе государственных образовательных стандартов

#### **ЗАДАЧИ:**

- Определение книгообеспеченности по специальностям и дисциплинам, изучаемым в нашем Вузе
- Поиск изданий по различным параметрам (конкретному названию, тематике, специальности, дисциплине, уровню образования и т.д.)
- Оперативное информирование преподавателей об изданиях, представленных в фонде по различным аспектам отбора
- Анализ соответствия наполнения фонда потребностям пользователей, определение политики докомплектования в связи с изменениями программы обучения

#### **МЕРОПРИЯТИЯ:**

- Создание Авторитетного файла, включающего авторитетные записи, отражающие параметры издания
- Индексирование библиографической записи данными авторитетной записи
- Разработка интерфейса, позволяющего вести поиск по различным аспектам

#### **РЕЗУЛЬТАТ:**

Автоматизированное формирование отчета о наличии изданий по специальностям, направлениям, дисциплинам.

Возможность осуществления расширенного и углубленного поиска на сайте.

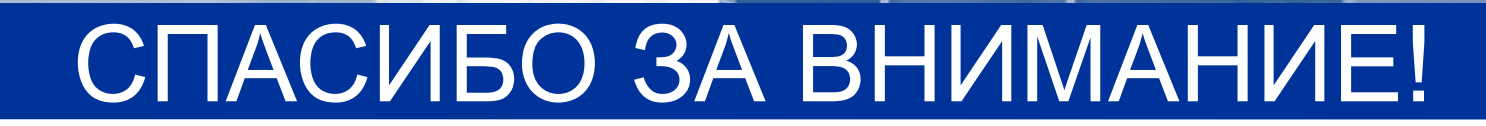